#### 07.PSGimp

Wednesday, January 31, 2018 3:27 PM

Today:

Hardware resource

Photoshop/Gimp intro

More lenses

Grace, Summer Jordan N Linke, Lideas

Saturday Feb 24: Expanding Your Horizons. Flow Vis outreach to middle school girls. Some grocery shopping, or new setup if you are ambitious.

Fog rings, dye in the flume, glitter tank, density rainbow. Need 4 volunteers.

Get Wet: Post in Wordpress (upload jpeg, make featured image) and submit archival final image in Canvas.

Buy Photoshop subscription

https://oit.colorado.edu/software-hardware/software-downloads-and-licensing/adobe-creative-cloud

Adobe Creative Cloud subscription: \$228 annually

Our VIP subscription rates are roughly \$19 per month for a named-user license and \$14 per month for a device license. For users who need only a single program, e.g., Photoshop or InDesign, a "single-app" license is available for \$8.55 per month

Other options: previous versions of PS on eBay etc., but can't open newer camera RAW files.

Photoshop Elements: < \$100, probably adequate for this class.

Adobe Lightroom: not as powerful as PS, is designed for professional photography workflow, making same changes to many images at once.

Gimp: Online, open source image processing software. Free. User interface a bit clumsy, slightly tricky to save in non-Gimp file formats.

Most image processing software will be adequate for this course: crop, brightness, intensity, spotting

# Other Resources

Rent macro lenses and other equipment: Pro Photo Rental on Arapaho <a href="http://prophotorental.com/">http://prophotorental.com/</a>

Canon, Nikon, Olympus bodies and lenses. Also used equipment for sale.

Pro Photo Rental, Inc. 1644 Conestoga St, Suite 5 Boulder, CO 80301 From < http://prophotorental.com/contact.asp >

Victory Camera: Used and Vintage, buy sell trade. See Summer.

https://victorycamera.com/

2875A 28th Street Boulder, CO 80301 (720) 379-7789

Mike's Camera: Mostly new, some rentals, some used. Repairs. Will match online prices.

2500 Pearl Street Boulder, CO 80302 Phone: (303) 443-1715

Email: store1@mikescamera.com

http://mikescamera.com/

New firmware for your Canon; allows much more control

http://chdk.wikia.com/wiki/CHDK open source

Canon Hack Development Kit

Mostly non-DSLRs

http://www.magiclantern.fm/about.html also open source

"Magic Lantern is a software enhancement that offers increased functionality to the excellent Canon DSLR cameras. We have created an open framework, licensed under GPL, for developing extensions to the official firmware." built in intervalometer. Motion detection trigger, HDR

# Topics in PS/gimp that we'll cover today:

- 1. Desktop nav
- 2. Contrast
- 3. Color channels
- 4. Crop tool
- 5. Pad sides of portrait images
- 6. Clone stamp
- 7. Filters
- 8. File formats

1. Desktop nav: menus, tools, toolbar info, history,

2. Contrast

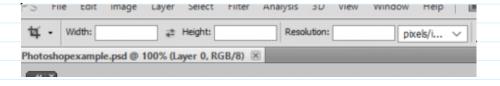

Increase contrast in PS:

Use Image>Adjustments>Curves or hotkey ctrl-m

Gimp: Colors menu > Curves

It's all you need. Avoid automatic adjustments; they will rob you of skill.

Look at info, shows RGB values. Also shows equivalent CMYK, used in hardcopy industry.

Curve = 'transfer function'; maps starting pixel values to final. Increased contrast has 'S' shape.

Avoid saturating highlights and shadows; try to retain information there by having a non-zero slope at bottom and top.

4. Crop tool:

Make sure specs in toolbar are clear.

Can rotate crop using cursor outside of crop area Choose 'Perspective' in toolbar to change a non-rectangular area into a rectangular one. Caution! Stretching part of an image can destroy geometry information. SIMP

0.0

1. 1. 2. 1. E.

OT A

\$ 0000°

5. Pad sides of portrait images.

Use Image>Canvas Size. Set extension color to neutral gray RGB = 41 or hex 29

5. Clone stamp

Better than 'healing brush' for corrections, but healing brush really is good for fixing face blemishes.

PS: select source with Alt click

Gimp: select source with Ctrl click

### 6. Filters

Can do wild stuff, but algorithms are unknown. When making images for both scientific and artistic purposes, avoid destroying information whenever possible. Try to get desired effects with known transformations instead of mysterious ones.

Sharpen: amplifies difference between adjacent pixels. Old painting technique; edges outlined by black on one side, white on the other. Use Unsharp Mask.

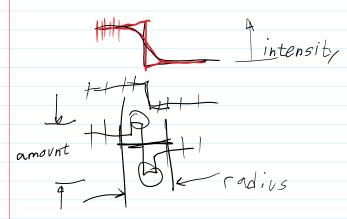

Good tutorial: http://psd.fanextra.com/tutorials/photoshop-sharpen/

# 7. File Formats

PS: Save As Gimp: Export

OK to send final images in these formats

Native PS format: psd

Also TIFF, PNG

Please no native Gimp: .xcf

Do NOT send FINAL images as JPG!

Information is **lost** when saving in jpeg <a href="http://cscie12.dce.harvard.edu/lecture">http://cscie12.dce.harvard.edu/lecture</a> <a href="notes/2011/20110309/slide42.html">notes/2011/20110309/slide42.html</a>

Non-Lossy image file formats. These are acceptable for edited images submitted in class. TIF, PNG,PSD

Most cameras store images as jpg. Open in PS, then edit and store as PSD,

| Photoshop's native format or .XCF, in Gimp                                   |
|------------------------------------------------------------------------------|
|                                                                              |
| DON'T use <i>Photoshop</i> RAW. Metadata is lost; images can't be opened.    |
| Camera raw formats, like NEF, CR2 etc, are Ok for original images.           |
| Camera raw formats, fixe NET, CN2 etc, are Ok for original images.           |
| Face also discuss Avendance VEC as a series are stilled 4200 at Cardandance  |
| For uploading to Wordpress: YES save as jpg, max width 1300 px for landscape |
| image. For portrait orientation image, make into a landscape format: save as |
| 1100 wide by 900 high, with extra space on sides in a dark neutral gray. Our |
| Wordpress theme, Impreza is 'responsive', resizes image for each device, but |
| makes portrait orientation images too large and low res when selected as     |
| featured image for a post.                                                   |
| reatured image for a post.                                                   |
|                                                                              |
|                                                                              |
|                                                                              |
|                                                                              |
|                                                                              |
|                                                                              |
|                                                                              |
|                                                                              |
|                                                                              |
|                                                                              |
|                                                                              |
|                                                                              |
|                                                                              |
|                                                                              |
|                                                                              |
|                                                                              |
|                                                                              |
|                                                                              |
|                                                                              |
|                                                                              |
|                                                                              |
|                                                                              |
|                                                                              |
|                                                                              |
|                                                                              |
|                                                                              |
|                                                                              |
|                                                                              |
|                                                                              |
|                                                                              |
|                                                                              |
|                                                                              |
|                                                                              |
|                                                                              |
|                                                                              |